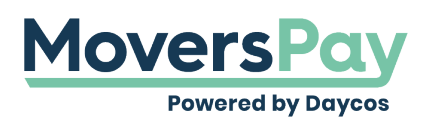

[FAQs](https://support.moverspay.com/kb) > [Rating a Shipment](https://support.moverspay.com/kb/rating-a-shipment) > [How should I enter my wait time?](https://support.moverspay.com/kb/articles/how-should-i-enter-my-wait-time)

How should I enter my wait time? Anita L - 2021-06-24 - [Rating a Shipment](https://support.moverspay.com/kb/rating-a-shipment)

Depending on the tariff, free waiting time may apply. So how do you enter it into MoversPay? Insert the actual amount of hours per man you want to bill for after having already removed the free time. For example, if there was a total of 4 hours waiting time for 2 men, but the first hour is free, enter 3 hours/2 men into MoversPay to get your billable amount.